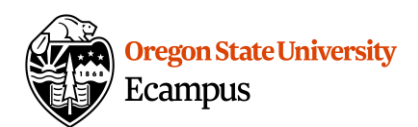

# Quick Reference – 5 Accessibility Tips

 Accessibility in online classes take time but it's time well spent. All students benefit from having accessible materials whether they have a documented disability or not.

## 1) Provide equivalent alternatives to multimedia

 students that cannot access the multimedia. Instructors should develop an alternative text transcript that can be posted or used in closed captioning the media**.**  When creating or selecting multimedia for a course, an equivalent option should be provided for

 Develop a script before recording any audio or video for your online course. It can be used as an equivalent and can also result in a better recording.

# 2) Provide "alternative" descriptions for images

 For students that are using screen-reading software, adding an "ALT" (alternative) description for images can help them 'see' images or skip over unnecessary decorative images efficiently. Alternative images should be added to all images added within documents or within Canvas.

### 3) Make all file types accessible

 accessible to students. Utilize built-in Word and PowerPoint formatting options to develop an accessible structure and/or convert your PDF to an accessible PDF file. PDFs are the preferred document format in Ecampus. When creating or selecting documents (i.e. Word, PDF, PowerPoint, etc.), ensure all files are

### 4) Create meaningful link names

 those using screen readers) will benefit from this clarity. When adding a webpage link, it is important to name the link meaningfully. All students (especially

 Example: If you have a link or a YouTube video, using 'Click here', or 'http://www.youtube.com/dfsdaufdio234' is meaningless to a student. Instead label all links meaningfully (i.e. "Video of Captain Horatio Hornblower", "OSU Library Website").

### 5) Use contrasting colors

 Dark text on light backgrounds, or light text on dark backgrounds is recommended as a strategy for selecting colors in any document or course as some form of color blindness affects many students.

Tool to check contrast with a color palette to choose from:  $\frac{\text{http://www.contrastchecke.com/*}}{$ 

#### Support and Resources

 Utilize the Accessibility Check tool to check for further accessibility improvements: http://learn.oregonstate.edu/faq/accessibility-check.

 Canvas offers 24/7 support via phone or chat. Access Help within the Canvas course menu to receive immediate assistance or contact EcampusFacultySupport@oregonstate.edu